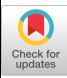

#### ASSEMBLER IN A FORTRAN ENVIRONMENT WITH A NEW DEBUGGING AID

Raymond Pavlak, Jr . Adir Pridor

Rensselaer Polytechnic Institut <sup>e</sup> Troy, New York

### Introduction

An Assembly Language course is generally taken as a second course in computer science. Many students, after finishing successfully the first (introductory) course, still find the Assembly Language course extremely difficult an <sup>d</sup> time-consuming. It is felt that the course should be designed in a manner that allows a student to-acquire-the basic ideas and techniques, while practicing in actual Assembly programming, within a reasonable amount of effort and time to avoid adverse<br>effects on his other studies. We suggest that two important contributions towards the above goal are (1) employing an approach that conceives any Assembly program as a subroutine called by<br>FORTRAN (or another higher level (or another higher level language used in the first course), and (2) providing basic easy-to-use debugging facilities. In this paper we report on the experience obtained while teaching the Assembly course at Rensselaer Polytechnic Institute according to the above considerations .

# Assembly in a FORTRAN Environment

The Assembly Language course at<br>Rensselaer Polytechnic Institute is Rensselaer Polytechnic Institute designed to introduce the student to the machine structure of the IBM-360, the techniques and ideas involved with programming at the Assembly level, the syntax of the IBM Assembler [1], interactions between the users' program <sup>s</sup> and the Operating System, macro instructions and Input/Output programming. It is felt that the student should be given the opportunity to run his own Assembler program as early as possible. If a student's first program is a main program written <mark>in</mark> Assembler, then he must be provided with Input/Output instructions, conversion procedures for numerical data types, and possibly some general information about macro instructions, and the referencing of files (data sets) by symbolic name <sup>s</sup> in the Input/Output macro instructions .

Trying to base the first program on non-numeric data has the demerit that most students at this stage are neither motivated nor reasonably experienced with alphanumeric processing.

An easier and more productive approach is to begin the course with the fixed-point arithmetic instructions and base the first computer projects on processing integers. The reading of input and, more important, printing of results are done in a main program that calls the Assembler program as a subroutine, and is written in a higher level language like-FORTRAN. This way the student does not get into Input/Output procedures, conversions , and operating system considerations until later in the course, thus concentrating at the initial phase on the basics of register usage,<br>addressing, and the elementary addressing, and the elementary operations. Printing the results by a FORTRAN program makes it easy for the beginning student to label his output with explanatory titles, and to edit his results almost without effort. The only subject that may seem difficult to some students is the linkage conventions for subprograms, but since these conventions are used partly also by "main" programs, it appears helpful to introduce the conventions at this early stage, and explain that, to some extent, a "main" program can also be considered <sup>a</sup> subroutine called by the operating system. Owing to the fact that the students taking the Assembler course have had experience with FORTRAN in their first computer course, this approach was very instructive and effective .

In  $\begin{bmatrix} 3 \end{bmatrix}$  the handling of Input/Output at the beginning is done by invoking calls to reading and printing subroutines . The above suggestion of using the FORTRAN environment seems more direct' and natural. The approach in [2] employs special instructor-prepare <sup>d</sup> macro instructions for reading data from cards and printing lines. This does not avoid the necessary conversions, and the student still has to be introduced to them quite early in the course.

As discussed below, running Assembly programs in a FORTRAN environment also helps in providing the students with debugging facilities, whose vitality at the initial stages cannot be overemphasized. In this respect, the approach is self-consistent: it puts students to actual program running at <sup>a</sup> very early stage and, at the same time, provides a tool without which debugging would be extremely difficult for the beginner .

### Debugging

Perhaps the single most important debugging technique is that of observing intermediate results during program execution. In most high level programming languages this presents no difficulty, just the insertion of output (print) statements at strategic locations in the program. Assembler Language programming, however, presents some rather unique problems. Many Assembler Language programs are intimately related with a particular computer's hardware features and the normal resources used to print diagnostic information may already be in use by the program, thus precluding their use for debugging purposes. On the IBM System/360, in particular, we refer to the registers used for subroutine linkages and addressing purposes .

The basic requirements for an effective debugging system are ease of use and<br>transparency to the program being transparency to the program being debugged. By ease of use, it is meant that as few changes as possible be made to the source program and Job Control Language statements. In addition,<br>simplicity, especially for the beginner, should be a major consideration. The novice programmer should not be require <sup>d</sup> to learn the intricate details of the operating system or input/output processing. As far as transparency is concerned, the debugging routines shoul d have a minimal effect on the user's program, and ideally should not require special resource allocations either .

Although 0S/360 does provide debugging facilities through the TRACE and SNAP macro instructions, it is felt that their use is difficult for the beginning student. The major problems are their nontransparency and presuppose <sup>d</sup> knowledge of the operating system (JCL ) and input/output procedures. Following are some specific examples :

1. The macros may alter General Registers 0, 1, 14, and 15. This is

a case of <mark>n</mark>ontransparency to the program being debugged<mark>.</mark> The beginning student may be unaware of this fact, and might get confused if his program makes use of any of these registers .

- 2. Both macros assume the establishment of a Save Area and its associated address in General Register 13. This is a specialized resource allocation which the beginning student may very easily forget to do. In fact, this is one of the most common errors . Using either the SNAP or TRACE macr o without a valid Save Area and address in Register 13 may cause unpredictable results or even an Addressing Exception .
- 3. Using the macros requires some knowledge of the operating system and input/output procedures, including the OPEN and DCB macros. This topic inevitably causes the most trouble to Assembler students, and it would seem that trying to teach this to the student in the early stages of the course might serve to overpower the student's comprehension. After all it is rather absurd that debugging be more difficult and complex than the original program .
- 4. In order to use the macros the student has to modify his-Control Cards (JCL). We have found from experience that many new students are initially confused by the Control Cards necessary to run their program. Unfortunately the JCL cards must be modified in order to use the SNAP or TRACE macros. It would seem that this only adds to the complexity of the debugging process, and should be minimized if possible .

As a result of these problems with the currently available debugging software , we propose a macro instruction for the OS/360 Assembler Language, in which we have endeavored to simplify the debugging process as much as possible . This macro has proven to be very effective and useful in the course .

# **Regdump**

Macro REGDUMP has been written <mark>in</mark> response to a need for <sup>a</sup> simpl e debugging aid for Assembler Language programs for new students. The function of REGDUMP is to provide the user with a snapshot of the contents of the 16 General Registers, the 4 Floating Point Registers and the value of the current Condition Code. As explained above, we have found a FORTRAN environment very helpful for teaching a first course in Assembler, and REGOUMP was written with this in mind. REGDUMP can thus be used without modifications to the JCL cards

for the run, since the FORTRAN output routines called by REGDUMP are readily<br>available for use. This, then, eliminates one of the sources of trouble to students .

Attacking the next problem, we have attempted to minimize the interference of REGDUMP with the normal operation of the Assembler program being debugged . As detailed below, it does not alter the contents of any registers or other information that the student is likely to ever use .

A typical example of using REGDUMP by a<br>student would be as follows: the student would be as follows: student has decided that it would be helpful to observe the contents of the registers at several points in his program. All he does is to insert at those points a card-with 'REGDUMP' on it, and run his job. The program will be compiled and the code generated by REGDUMP will produce <sup>a</sup> register dum <sup>p</sup> each time a REGDUMP call is encountered during execution .

The output from REGDUMP, illustrated by Fig. 1, provides the user with the following information at execution time :

- 1. General Registers 0-15 are printed in decimal and hexadecimal formats for convenience in interpreting both arithmetic and bit operations .
- 2. Floating Point Registers 0-6 are printed in both double precision<br>decimal and hexadecimal formats**.** This facilitates checkout of floating point operations...
- 3. The current value of the Condition Code is printed in decimal in order to check conditional branches and follow the flow of logic in the program .
- 4. The current Program Mask is listed in hexadecimal for monitoring possible Program Interrupts and/or to determine what the exact results o <sup>f</sup> some arithmetic operations will yield .
- 5. Some identification information (detailed below) of the REGDUMP cal <sup>l</sup> is printed to allow determining of which REGDUMP call in the cour<mark>se</mark><br>program is being executed, thus following program execution .
- 6. The address of the last instruction generated by the macro call is given for convenience in locating the macro coding when studying Loader Maps,<br>dumps, or other object listings. or other object listings. This address aids the new student by giving him an address which lies between two consecutive source

instructions thereby specifying precisely when the dump occurred .

All output is printed in an easy to read format which is blocked off from the program output by a border thus facilitating differentiation between diagnostic and program output .

In its final form, REGDUMP was chosen to be a macro call. The advantage of using this approach over that of standar <sup>d</sup> subroutine linkage is that the beginning student need not concern himself with all of the linkage details . In REGDUMP , all housekeeping and linkage to auxilliary subroutines is done internally. Thus it is possible to use REGDUMP without the knowledge of linkage conventions .

In order to avoid the pitfall of a student forgetting to establish a Save area and its address in General Register 13, REGDUMP creates its own interna <sup>l</sup> Save Area. This way, REGDUMP performs normally and the student might detect the trouble by checking the REGDUMP output that contains the contents of register 13. Unreliable results and a possible Addressing Exception are thus avoided .

One of the functions of REGDUMP is to preserve the current status of the program. This is done by copying all pertinent data to a temporary storage area and later restoring this information. In REGDUMP, this data must be saved before the general registers can be set up for subroutine linkage . For this purpose, an inline storage area is generated as part of the REGDUMP expansion .

To minimize the amount of inline code, it was decided to perform the output functions by calling a subroutine external to the macro. In our<br>implementation, the external subroutine was written in FORTRAN because, as explained earlier, REGDUMP was used in <sup>a</sup> FORTRAN environment. Furthermore, it is much easier for the course instructor to control the output format in FORTRAN .

The inline area begins with the storage area, skipped over by a branch instruction, and followed by a sequence of instructions that stores the relevant information into the storage area, calls the printing subroutine, restores the registers and condition code, an <sup>d</sup> resumes normal execution . The storag <sup>e</sup> area is organized as follows :

#### <u>WORDS</u> BYTES <u>CONTENTS</u>

- $1-3$   $0-11$ Linkage Data to FORTRAN output subroutin e
	- 8 current program mask and condition code
- $4 19$  12-75 general register <sup>s</sup> (0-15) when REGDUMP i <sup>s</sup> calle <sup>d</sup>
- $20 27$  76-107 floating point register <sup>s</sup>  $(0 - 6)$
- $28 45$  108-179 conventional save area for FORTRAN output subroutin e
- 46 180-183 identificatio <sup>n</sup> information

Since the inline storage area requires over 180 bytes, provisions were made to generate it only once in each control section. Therefore the macro creates a compilation-timetable of the control sections in which it has been called. In the present implementation, there is provision for up to 10 control sections in which the macro may be called. If more than 10 control sections are used (which is rare), the macro will still work, but the full storage area will be generated for each REGDUMP call from the 11th control section onward .

As discussed earlier, just using 'REGDUMP ' in the operation-code field i <sup>s</sup> sufficient to invoke the debugging routine . Even with such a simple call , routine, even with bush a simple.<br>each dump of Information will be<br>entanaly identified by an Infernally uniquely identified by an internally generated sequence number . Optionally , the user may specify his own identification number by entering it in the operand field. Other than misspelling 'REGDUMP', it is nearl <sup>y</sup> impossible to commit an error in trying to call REGDUMP. However, should the user supply an invalid identification number, the macro will be sure to print a message to this effect and it will generate a number of its own and specif <sup>y</sup> it to the user. If no identification number was supplied in the call, again the macro will note this and assign <sup>a</sup> unique integer for an ID and print it for the user<sup>i</sup>s information. Examples of what REGDUMP calls might look like, with<br>the macro reaction shown on the the macro reaction shown on following line appear in Table 1 .

To summarize, REGDUMP is absolutel <sup>y</sup> transparent to the student's program in that it keeps unchanged the contents of all registers and the condition code . It provides clear identification information so that the student can easily distinguish between different REGDUMP calls within the same program .

Excellent legibility was made possible by blocking off the dump output from any program output that may occur between dumps. Thus by reading the output, the student may actually follow the dynamic flow of his program .

# <u>Concluding Remarks</u>

The approach described above of teaching Assembler in a FORTRAN environmen <sup>t</sup> together with the REGDUMP macro has proved to be very effective and successful. A significant improvement has been noticed relative to previous years .

A natural addition to REGDUMP would be to enable dumping of storage areas . This was not done in the present implementation in order to make the calling sequence as simple as possible . This extension can be added in an obvious manner .

In order to implement REGDUMP, one should have the FORTRAN printing subroutine in a library consulted by the Loader. Such a standard library exists in almost every installation, and if not, can be appended through the use of a single JCL card .

Figure 2 contains a source listing of REGDUMP and Figure 3 shows the FORTRAN output subroutine .

### Reference <sup>s</sup>

- 1. IBM Corporation, 0S Assembler Language, GC28-6514 .
- 2. W. G. Rudd, Assembly Language<br>Programming and the IBM 360 and 370<br>Computers, Prentice-Hall Inc., Englewood Cliffs (1976) .
- 3. G. W. Struble, Assembler Language Programming: the IBM System/360 and 370, 2nd ed., Addison Wesley, Reading  $(1975)$ .

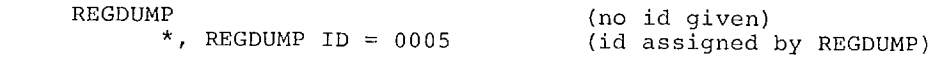

b. REGDUMP

25

 $\overline{a}$ .

# (id of 25 specified) (no message given)

 $\mathbf{c}$  . REGDUMP XYZ (invalid id given)<br>ILLEGAL REGDUMP ID. 0008 USED. (legal id assigned)  $\star$  ,

00156010 001E60101<br>19906721 00156010 24800000 000000000<br>0.17763568394002500-14 1174405372 24800000 00000000<br>2.1763568394002500-14 1114405140 397137A5 00000000<br>0.16475294462026110-08 0916099511<br>91000099 00156010 39713745 00000000<br>0.16475294462026110-08 1174405372 001F5780<br>2054064 azdasadix<br>1109288016 001F5780 001F5780 1109288016 201F5780 1109288016 1139288016 011E6200<br>1991360 001E62CO<br>01991360 33833338 20155214 **GCCCCGGC**<br>GCCCCGGGC 00156214<br>1391138 accecece<br>contece actageg<br>6cseegeg 42AE4C4F A000000<br>0.174673D8998J07910 03 4100CE9E 00030303<br>50 066289843649291990 32 001F5700<br>2053888 001F5700<br>2053888 021F5700 u01F5700<br>8053888 9399926717 1109286934 1169286934 1109286934 00188000<br>00083100 001E5000<br>00431491 301E6030<br>390656 30156000<br>390656 35100000 00000000<br>0.35527136788005010-14 3424740E 76100030<br>0.98551757604559320-08 40+423F0<br>0354404 40FFFFFFF<br>1090519039 40FFFFFFF<br>1090519039 1089741808  $0.17467310603$ REGOURD 25 AT 156186; CC 13 2, PCM MASK IS 2, REG ARE: THE TOP REGOURD 25 ARE: 00000014  $23$ SSE<br>335coon **COODUDEC** DO1F57E8<br>2054136 **DOJF57F9**<br>2054136 U01F57F8<br>2054136 UD185768<br>2054136  $2.565$  ARES  $CC$  is 2  $\frac{1}{2}$  PGM MASK 15  $2\frac{1}{2}$  REGS ARES 001F5700<br>2053886 001F5700 001F5700<br>2053FbE 00186U76<br>1990762 001F5700<br>2053R88 00156075 00166076 41 LD05 53 043 68165<br>20.13815 5038 8 56 016 30 02 001f607E CC 15 2, PCH MASK 15  $-$  -  $-$  -  $-$  -  $-$  -  $-$  -  $-$  -  $-$  -  $0.72370051E$  76 33000114 03001140 20000114 anoptian<br>datione abuabitC<br>Super 09445<br>0944500c **BOS**<br>**Jatinonor** 00061A0 2 AT 166208; 2 AT 156208; xu xu<br>Fa fa xu<br>Io  $\frac{x}{10}$ **Age**<br>DEC HE X<br>Di C xu xu<br>ra ta<br>ra ta RECOURP 2 REGDUNP **AFLOUNP** 

Table 1.

Sample output from REGDUMP (numbers outside boxes are program output). Figure 1.

```
A REGULPIPE STATE OF THE GENERAL PURPOSE AND FLOATING<br>
4. REGULPIPE PEINTS A SNAP OF THE GENERAL PURPOSE AND FLOATING<br>
4. REGULPIPE PEINT REGULPING CXECUTION. IT ALSO GIVES THE PACRO EXPANSION.<br>
5. PECGRAM MASK. ACCH OF TH
  SO THE RELATIVE SET AND SELECT AND SELECT AND CONTROLL AND CONTROLL AND CONTROLL AND CONTROLL AND CONTROLL AND CONTROLL AND CONTROLL AND CONTROLL AND CONTROLL AND CONTROLL AND CONTROLL AND CONTROLL AND CONTROLL AND CONTROL
                        EPCC=UPN, CURRENT NUMBER OF NAMES IN ECS.
                                        LCLC EARSN<br>
AIF (TEID EQ. C.).CONTI TO CHCCSE ID IF<br>
AIF (TEID EQ. C.).CONTI TO CHCCSE ID IF<br>
AIF (EID LT O).MESS<br>
SETA EID LT O).MESS<br>
SETA EILLECAL REGOLMP ID. ESYSNDX USED.<br>
ANOTE *.'REGOLMP ID = ESYSNDX<br>
ANOTE *.'REGOL
                                                                                                                                    TO CHCCSE 10 IF OMITTED
                                        AIF<br>AIF<br>SEIA<br>AGCIC<br>AGCIC<br>SEIAGC<br>AGC
                                                      (EP GT EPC).NEWCS<br>[*ESYSECT* EC *ECS(EP)*).NODEF1<br>EP+1<br>.CHKCS
             E_A<br>E_A<br>E_N47. ADDEFI AND CONTRACT CONTRACT SETS AND ASSETS AND ASSETS AND ASSETS AND ASSETS AND ASSETS AND ASSETS A LET A LARGE AND A LARGE AND A LARGE AND A LARGE AND A LARGE AND A LARGE AND A LARGE AND A LARGE AND A LARGE A LARGE 
                                                                                                                                    CREATE AREA NAME<br>ATTACH ENAM TC B INSTRUCTION
                                         AIF - (GPC LT EPM)+INSCS<br>MNOTE ***SEPERATE AREA ASSIGNED FOR THIS REGDUMP CALL+*
55 PAOTE 4.1 SEPERATE AREA SSIGNEL FOR THIS REGOUMP CALL.<br>
196 CA SERIC PREGI-I-SYSSACK! CREATE AREA NAME<br>
196 CA SACOP DE CALLE (1,1)<br>
197 CA AREA (1,1)<br>
197 CA AREA (1,1)<br>
197 CA AREA (1,1)<br>
197 CA AREA (1,1)<br>
197 CA ARE
                                                                                                                                  GO TO OUTPUT SUBROUTINE<br>RESTORE FLOATING FOINT REGISTERS
```
Figure 2. Source listing of REGDUMP.

| 0001                                 | SUBROUTINE REGENP(M)                                                                                                    |
|--------------------------------------|----------------------------------------------------------------------------------------------------|
|                                      | $\frac{\mathsf{c}}{\mathsf{c}}$<br>PRINTING SLBROUTINE USED BY REGOUNP MACRO.<br>$\epsilon$                                                                                                    |
| 0002<br>0003<br>0004<br>0005<br>0006 | DATA K24 /21COCOCO/<br>DIMENSION W(44), MM(8)<br>COUBLE PRECISION F(4)<br>ECUIVALENCE (F.MM)<br>INTEGER ADCR, STATUS.CC<br>C                                                                                                    |
| 0007<br>000E                         | $OC 1 1 = 1.8$<br>$\mathbf{1}$<br>$VV(1) = V(1+17)$<br>C                                                                                                    |
| 0009<br>0010<br>0011<br>0012<br>0013 | $SIMUS = M(1)/K24$<br>$ACDR = V(1)-STATUS+K24+24$<br>$IC = SIMUSI6$<br>$M/SK = STATUS-16*ICC$<br>$CC = ICC - 4$<br>C                                                                                                    |
|                                      | $\mathsf C$<br>$M(44) = REGCDMP$ TD NUMBER<br>$\frac{\tilde{c}}{c}$<br>M(2) -- > M(17) ARE GENERAL REGS 0-15<br>M(18) --> M(25) ARE FLOATING POINT REGS<br>c                                                                                                    |
| 0014                                 | $W$ RITE(6,100)M(44),ADDR,CC,MASK,(M(I),I=2,9),(M(I),I=2,9),<br>x<br>$(Mi1)$ , $1=10$ , $17$ ), $(Ni1)$ , $1=10$ , $17$ ), $(Mi1)$ , $1=18$ , $25$ ), $F$                                                                                                    |
| 0015                                 | C<br>100<br><b>FCRMAT(</b><br>$1 \times 132(1 - 1)$<br>A.<br>$\sf{C}$<br>/' + REGOUMP'+14+' AT '+26+'; CC 15'+12+', PGM MASK 15 ',<br>8<br>c<br>$Z1 + 1$ , REGS ARE: $1.73X + 11$ ,<br>c<br>D<br>$2(7! - 1! + 130x + 1!$<br>E<br>$7!1!15X$ , $FEX$ , $8214$ , $F1$<br>$\epsilon$<br>$7$ + 1 + 15X, + CEC + 18114, + 1 + 1<br>c<br>G<br>$2 + 11.130X + 11$<br>c<br>1<br>$7!$ $1!$ , $15X$ , $4(219, 29)$ , $3X$ , $11!$<br>U<br>$71 - 11.18$ X.4028.16.111<br>C<br>$71H - 132(1 - 1)$<br>κ<br>L<br>$\mathbf{I}$ |
| 0016<br>0017                         | C<br>RETURN<br>END                                                                                                    |

Figure 3. Source listing of the FORTRAN output subroutine.